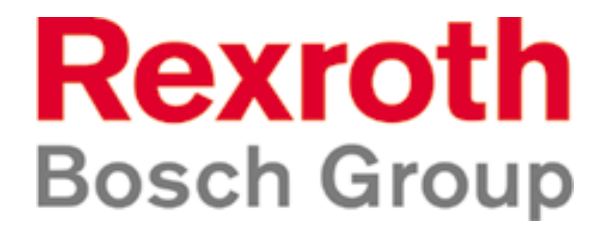

# **CS-440**

## *Régulateur d'épandage de fondants solides et d'humidification.*

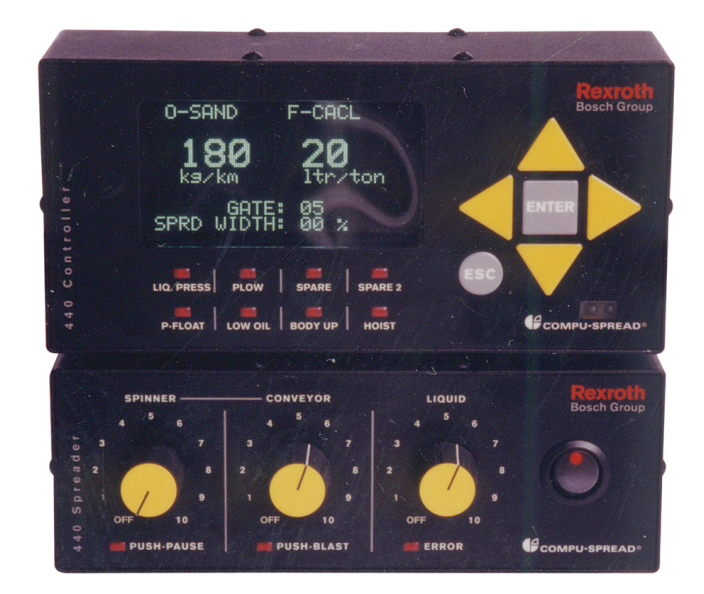

**MANUEL DE CONFIGURATION ET DE RÉGLAGE DU CONTRÔLEUR**

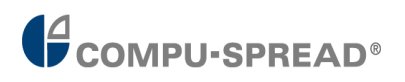

### **TABLE DES MATIÈRES:**

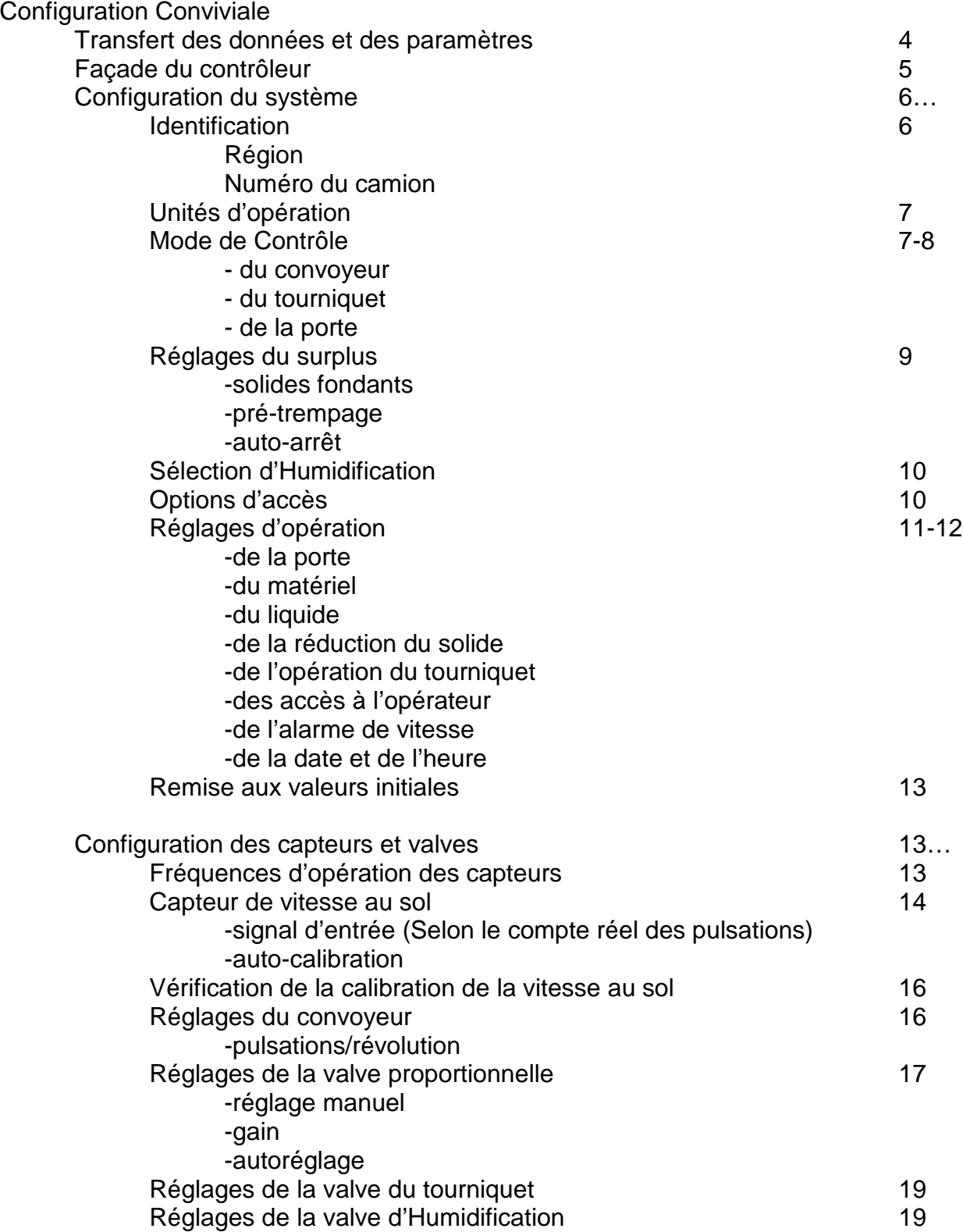

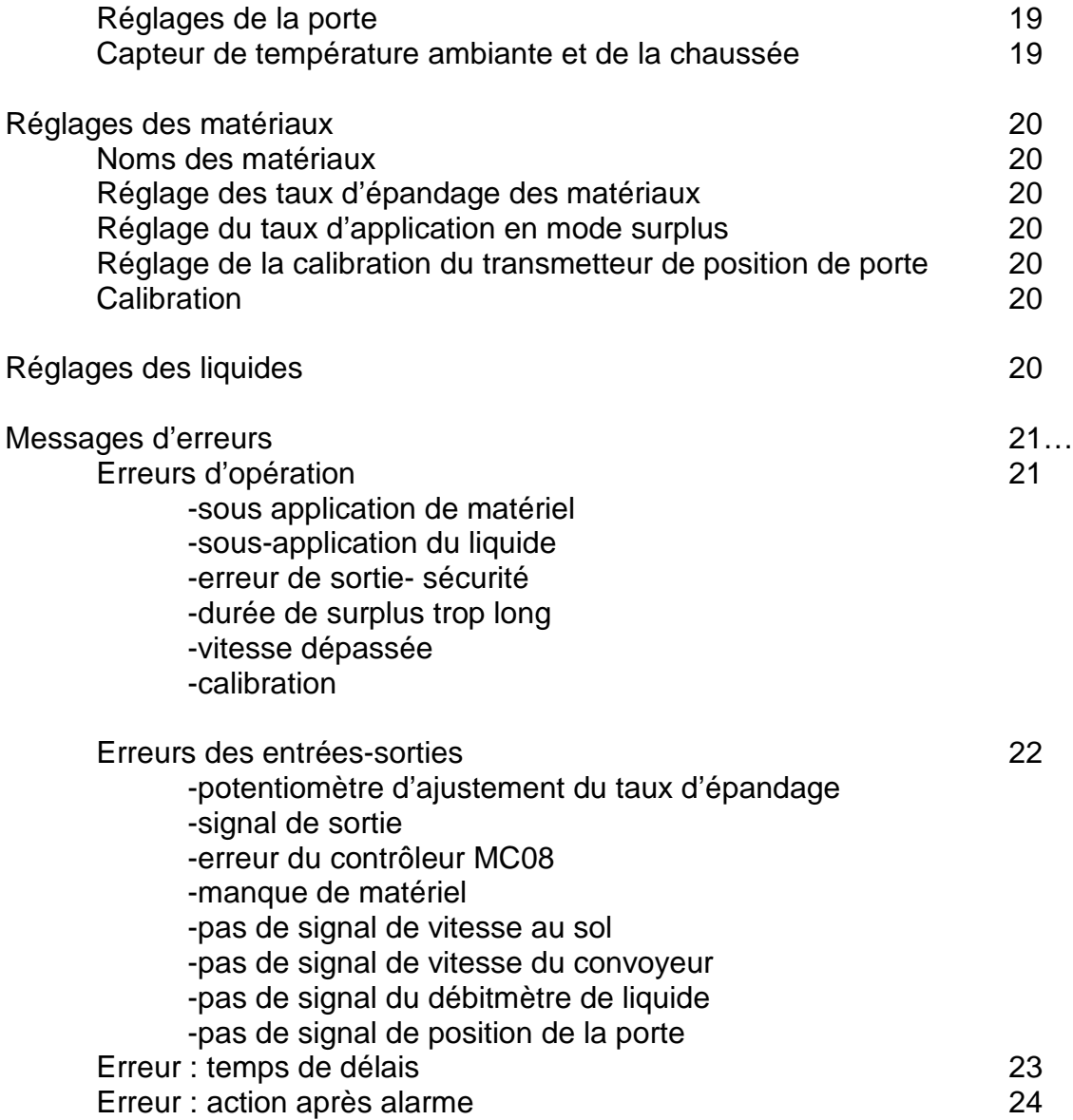

### **CONFIGURATION CONVIVIALE:**

La configuration du système peut être faite directement au contrôleur dans le camion ou à partir du logiciel d'application de votre ordinateur puis transférée au 440. Cette technologie peut faire sauver beaucoup de temps surtout si la même configuration peut s'appliquer sur toute la flotte.

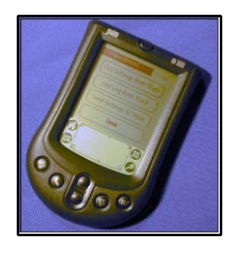

Les données d'opération cumulées ainsi que les paramètres du contrôleur peuvent être transférés via un ordinateur de main ''Palm Pilot'' au logiciel d'application dans l'ordinateur personnel.

Les paramètres configurés à l'ordinateur personnel peuvent être téléchargés via le ''Palm Pilot'' vers le contrôleur.

### **Transfert des Données**

**DONNÉES PAR CAMION**

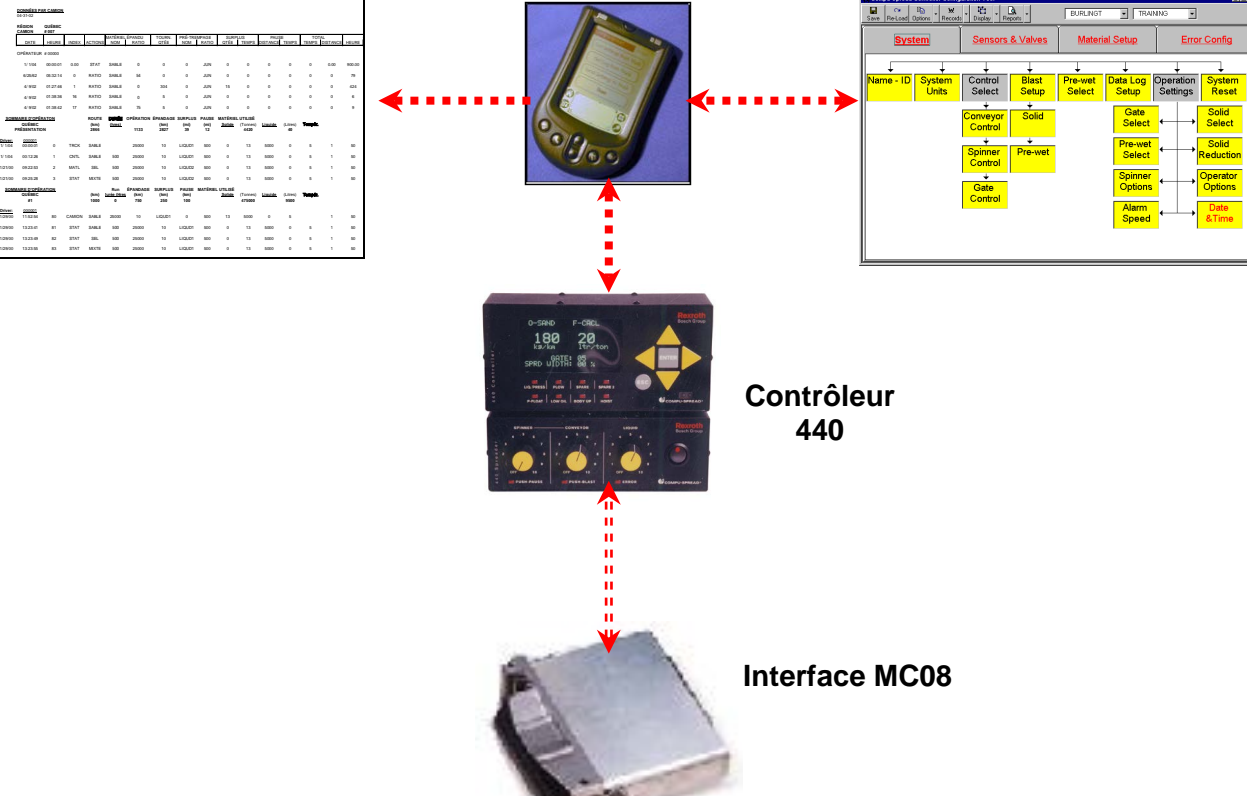

**1979** 

### **Transfert de la Configuration**

### **Description des boutons de contrôle du 440.**

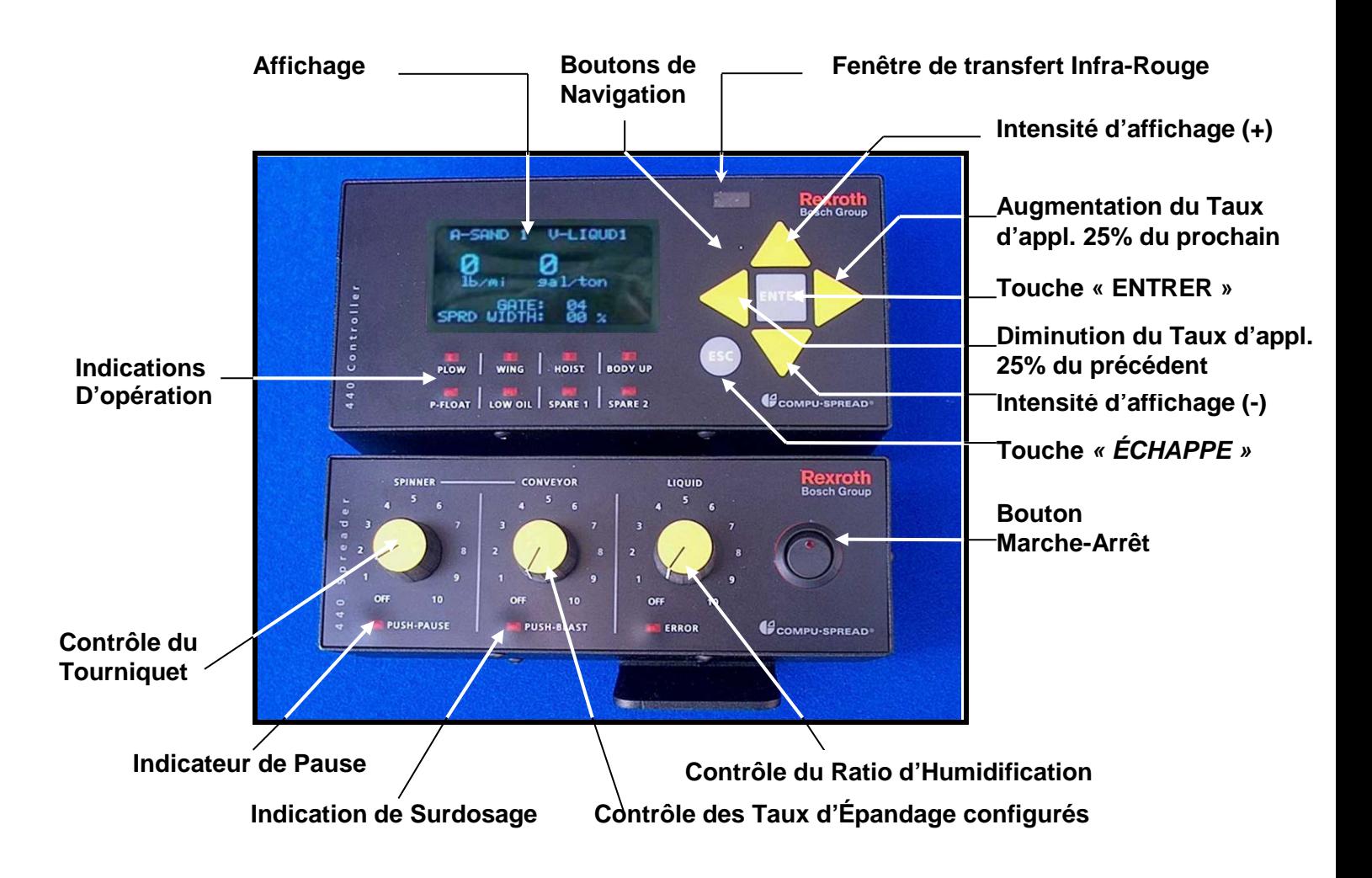

Pour activer la fonction **« PAUSE »,** appuyez sur le bouton **Tourniquet.**

Pour activer la fonction **« SURDOSAGE »**, appuyez sur le bouton **Convoyeur**

Pour « **DÉCHARGER »**, appuyez sur les boutons **Tourniquet** et **Convoyeur** simultanément.

### **TOUT LES BOUTONS DE CONTRÔLE DOIVENT ÊTRE À ZÉRO ET LE VÉHICULE DOIT ÊTRE IMMOBILE.**

Une fois que l'affichage indique **« DÉCHARGE »**, ajustez les vitesses du Convoyeur ou du Tourniquet à la valeur désirée.

### **CONFIGURATION DU CONTRÔLEUR CS-440**

Une **« Clé de programmation »** est requise pour configurer le contrôleur afin de permettre seulement aux responsables autorisés d'accéder aux paramètres du système**.**

Insérez la **« CLÉ »** puis tournez de **¼** de tour vers la gauche et la fenêtre suivante apparaitra: **CURSEUR**

### **RÉGLAGES**

**➡ੇ** SYSTÈME CAPTEURS ET VALVES RÉGLAGES DES MATÉRIAUX CONFIGURATION DES ERREURS Utilisant les boutons de navigation, placez le curseur au point devant être configuré et appuyez sur **« ENTRER »** pour accéder.

### **CONFIGURATION DU SYSTÈME :**

Si le paramètre **« SYSTÈME »** est choisi, la fenêtre suivante apparaitra.

 $\Rightarrow$  IDENTIFICATION UNITÉS D'OPÉRATION MODE DE CONTRÔLE RÉGLAGES DU SURPLUS SÉLECTION D'HUMIDIFICATION MOT DE PASSE et SIMULATEUR RÉGLAGES D'OPÉRATION REMISE AUX VALEURS INITIALES

Utilisant les boutons de navigation, placez le curseur au point devant être configuré et appuyez sur **« ENTRER »** pour accéder.

### Pour **IDENTIFICATION**, la fenêtre suivante apparaîtra

**RÉGION**  $\Rightarrow$  12345678

**NUMÉRO DU CAMION** 12345678

Pour ajouter ou éditer le nom de la **RÉGION**, appuyez sur **« ENTRER »**. Il y a une possibilité de 8 chiffres ou lettres pour y inscrire le titre voulu. Utilisez les boutons de navigation **HAUT** ou **BAS** pour changer les lettres ou numéros selon le choix. Une fois le titre ou numéro complété, appuyez sur **« ENTRER »** pour accepter.

### Pour ajouter ou éditer le **NUMÉRO DU CAMION**:

Utilisant les boutons de navigation **HAUT** ou **BAS** placez le curseur à **NUMÉRO DE CAMION** et appuyez sur **« ENTRER »** pour accéder. Il y a une disponibilité de 8 chiffres ou lettres pour y inscrire le titre voulu. Utilisez les boutons de navigation **HAUT** ou **BAS** pour changer les lettres ou numéros selon le choix. Une fois le numéro complété, appuyez sur **« ENTRER »** pour accepter.

Vous pouvez revenir à la page précédente en appuyant sur le bouton **« ÉCHAPPE »**.

Pour **UNITÉS D'OPÉRATION**, la fenêtre suivante apparaitra:

### **UNITÉS D'OPÉRATION**

 $\Rightarrow$  MÉTRIQUE (kg, km, litres)

IMPÉRIALE (lb, mi, gal)

Utilisant les boutons de navigation, placez le curseur au point devant être retenu et appuyez sur **« ENTRER »** pour accepter.

### **MODE DE CONTRÔLE,** la fenêtre suivante apparaitra:

 $\Rightarrow$  CONVOYEUR

TOURNIQUET

PORTE

Utilisant les boutons de navigation, placez le curseur à la fonction désirée et appuyez sur **« ENTRER »** pour accéder.

Pour le **CONVOYEUR**, les options suivantes sont disponibles**:**

- **MODE BOUCLE FERMÉE:** Le contrôleur utilise les signaux du capteur de vitesse du convoyeur et celui de la vitesse au sol pour contrôler le taux d'épandage sélectionné.
- **MODE BOUCLE OUVERTE:** Le contrôleur n'utilise que le signal de vitesse au sol pour contrôler le taux sélectionné.
- **MODE MANUEL** Aucun des capteurs de vitesse au sol ou du convoyeur ne sont raccordés. Le signal de sortie devient alors qu'un pourcentage de la vitesse maximum du convoyeur.

### **CONVOYEUR**

 $\Rightarrow$  BOUCLE FERMÉE BOUCLE OUVERTE MANUEL

Utilisant les boutons de navigation, placez le curseur à la fonction désirée et appuyez sur **« ENTRER »** pour accepter.

Pour le **TOURNIQUET**, les options suivantes sont disponibles**:**

- **MODE BOUCLE FERMÉE:** Le tourniquet est muni d'un capteur de vitesse. Voir Tourniquet en boucle fermée à la page #2.
- **MODE PPS:** Si le tourniquet est muni de l'option PPS, voir mode PPS à La page #2.
- **MODE MANUEL** Le plus souvent, le bouton d'ajustement du tourniquet ajuste le pourcentage désiré de la vitesse maximale du tourniquet.

### **TOURNIQUET**  $\Rightarrow$  BOUCLE FERMÉE MODE PPS MANUEL

Utilisant les boutons de navigation, placez le curseur à la fonction désirée et appuyez sur **« ENTRER »** pour accepter.

Pour la **PORTE**, les options suivantes sont disponibles**:**

- **AUCUN:** La porte n'est pas munie de capteur et le réglage doit être fait manuellement sur la benne et au contrôleur.
- **LECTURE DE POSITION:** Un élément de mesure est ajouté au mécanisme de la porte et le signal de position de la porte est lu et enregistré par le contrôleur.
- **MODE BOUCLE FERMÉE:** Un élément de mesure de position et un cylindre sont ajoutés au mécanisme de la porte et celle-ci peut être contrôlée en boucle fermée.

### **PORTE**

 $\Rightarrow$  AUCUN LECTURE DE POSITION BOUCLE FERMÉE

Utilisant les boutons de navigation, placez le curseur à la fonction désirée et appuyez sur **« ENTRER »** pour accepter.

*Vous pouvez revenir à la page précédente en appuyant sur le bouton* **« ÉCHAPPE »***.*

### Pour les **RÉGLAGES DU SURDOSAGE,** les options suivantes sont disponibles:

### **SURDOSAGE**

 $\Rightarrow$  MODE SOLIDE ENGAGÉ EN HUMIDIFICATION 000- SURDOSAGE AUTO-ARRÊT Note : 0- Annulé

Utilisant les boutons de navigation, placez le curseur à la fonction désirée et appuyez sur **« ENTRER »** pour accepter.

**MODE SOLIDE –** Cette section vous permet de configurer le choix de mode **« SURDOSAGE »**  quand vous opérez dans le mode **« Fondants solides »**. Les choix suivants sont possibles

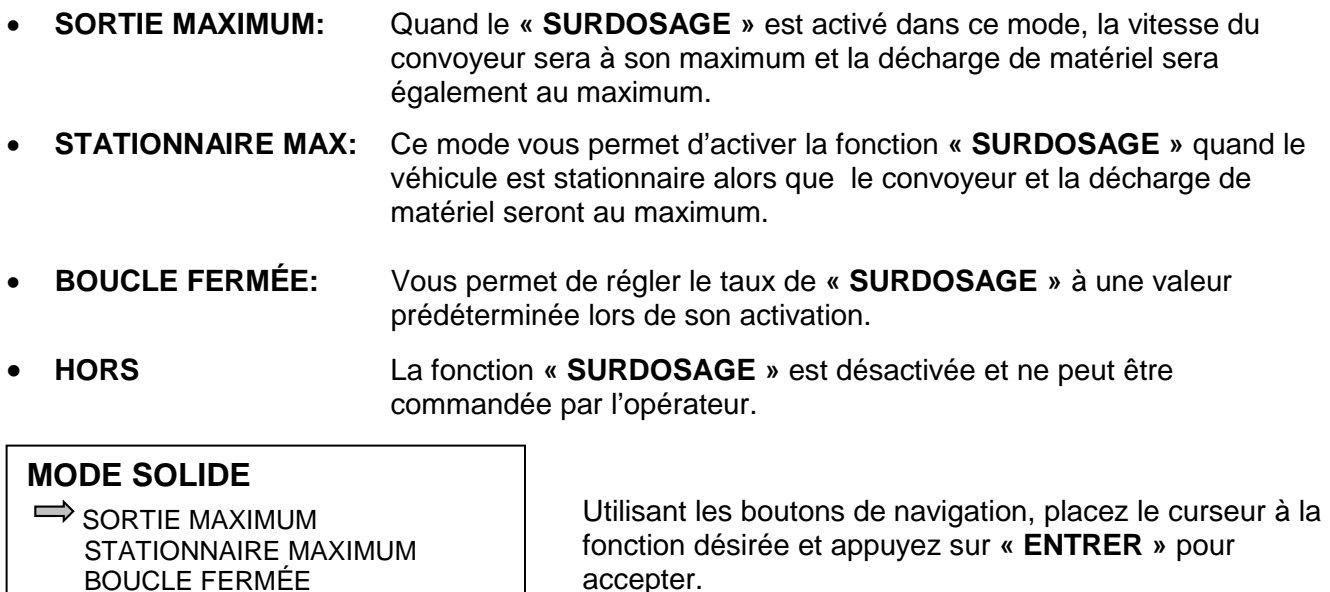

### **MODE ENGAGÉ en HUMIDIFICATION:**

**MODE ENGAGÉ** en **HUMIDIFICATION :** Vous permet d'activer ou désactiver le **« SURDOSAGE »** pendant l'application en mode **HUMIDIFICATION**.

### **HUMIDIFICATION**

 $\Rightarrow$  ARRÊT MARCHE

ֺֺ

**HORS** 

Utilisant les boutons de navigation, placez le curseur à la fonction désirée et appuyez sur **« ENTRER »** pour accepter.

### **SURDOSAGE AUTO-ARRÊT**

 $\Rightarrow$  0- SURPLUS AUTO-ARRÊT

NOTE : 0 ANNULE LA FONCTION

**MODE AUTO-ARRÊT:** Permet de configurer un temps prédéterminé pour l'arrêt de **« SURDOSAGE »** lors de l'application.

> **POUR RÉGLER LA LIMITE DE TEMPS:** Utilisez le bouton de navigation **GAUCHE** ou **DROIT** pour amener

le curseur sous le chiffre désiré et appuyez sur le bouton **HAUT** ou **BAS** pour ajuster au délai de temps désiré. Appuyez sur **« ENTRER »** pour accepter.

*Vous pouvez revenir à la page précédente en appuyant sur le bouton « ÉCHAPPE ».*

### **SÉLECTIONS D'HUMIDIFICATION:**

- **HORS** L'Humidification n'est pas activée.
- **HUMIDIFICATION FIXE:** L'Humidification est calibrée pour un taux fixe selon la vitesse au sol en utilisant le retour d'huile du convoyeur.
- **BOUCLE FERMÉE- PULSES/RÉVOLUTION:**

Le moteur du système d'Humidification est équipé d'un capteur de vitesse qui est utilisé comme signal de retour pour le contrôle du taux.

• **BOUCLE FERMÉE- DÉBIT DU LIQUIDE:**

La mesure de débit du liquide est utilisée comme signal de retour pour le contrôle d'humidification.

**HUMIDIFICATION**

 $\Rightarrow$  HORS HUMIDIFICATION FIXE B.F. PULSES/RÉVOLUTION B.F. DÉBIT DU LIQUIDE

Utilisant les boutons de navigation, placez le curseur à la fonction désirée et appuyez sur **« ENTRER »** pour accepter.

*Vous pouvez revenir à la page précédente en appuyant sur le bouton « ÉCHAPPE ».*

### **OPTIONS D'ACCÈS:**

Il y a 2 options individuelles ou combinées.

- Afin d'améliorer la sécurité de configuration du système, un mot de passe peut-être demander pour limiter l'accès au personnel autorisé.
- Un simulateur de vitesse incorporé au système peut être activé.

**ACCÈS**

 $\Rightarrow$  000 1-MOT DE PASSE SEULEMENT 2-SIMULATEUR DE VITESSE SEUL. 3-MOT DE PASSE ET SIMUL.VIT.

Appuyez sur **« ENTRER »** pour activer. Utilisez les boutons de navigation **GAUCHE** ou **DROIT** pour amener le curseur en dessous du nombre à être changé et appuyez sur **HAUT** ou **BAS** pour ajuster le numéro. Réglez le numéro selon votre choix de la liste.

*Vous pouvez revenir à la page précédente en* appuyant sur le bouton **« ÉCHAPPE »**.

### **RÉGLAGES D'OPÉRATION**

Il y a une série d'options qui ont besoin d'être configurés dans cette section:

**RÉGLAGE DE PORTE:** Si le réglage de porte est le même pour tous les matériaux, le système peut-être configuré de sorte que le conducteur n'aura pas d'accès à ce réglage. Dans ce cas, le réglage la porte doit être faite ici.

### **PORTE**  $\Rightarrow$  05

Appuyez sur **« ENTRER »** pour activer et utilisez le bouton de navigation **HAUT** ou **BAS** pour augmenter ou diminuer l'ouverture de la porte.

S'il n'y a qu'un seul matériel fondant utilisé, le système peut être configuré de sorte que le conducteur n'aura pas d'accès à ce **SÉLECTION DU MATÉRIEL:** 

# réglage. Dans ce cas, le réglage de matériel doit être fait ici.

**MATÉRIEL**  $\Rightarrow$  SABLE 00 SEL 00

MIXTE 3

MIXTE 4

## mode désiré et appuyez sur **« ENTRER »** pour accepter.

Utilisant les boutons de navigation, placez le curseur au

• SÉLECTION D'HUMIDIFICATION:

S'il n'y a qu'un seul type de Pré-Trempage utilisé, le système peut être configuré de sorte que le conducteur n'aura pas d'accès à ce réglage. Dans ce cas, le réglage de matériel doit être fait ici.

### **HUMIDIFICATION**

 $\Rightarrow$  CALCUM 00 SAUMURE 00 LIQUIDE 3 LIQUIDE 4

ֺ

Utilisant les boutons de navigation, placez le curseur à la fonction désirée et appuyez sur **« ENTRER »** pour accepter.

- 
- **RÉDUCTION DU SOLIDE:** Le taux de réduction de solide devant être appliqué pendant l'utilisation d'Humidification par le conducteur doit être configuré ici.

### **RÉDUCTION DU SOLIDE**

 $\Rightarrow$  10%- SABLE 00 10%- SEL 00 10%- MIXTE-3 10%- MIXTE 4

j

 $\overline{a}$ 

Appuyez sur **« ENTRER »** pour activer. Utilisez les boutons de navigation **GAUCHE** ou **DROIT** pour amener le curseur en dessous du nombre à être changé et appuyez sur **HAUT** ou **BAS** pour ajuster le pourcentage.

*Vous pouvez revenir à la page précédente en* appuyant sur le bouton **« ÉCHAPPE »**.

• **OPÉRATION DU TOURNIQUET:** L'opération du tourniquet peut être configuré pour qu'il s'immobilise lors de l'arrêt du véhicule

### **OPÉRATION DU TOURNIQUET**

TOUJOURS EN MARCHE ARRÊT SUR VITESSE ''0'' DU CAMION ARRÊT SUR PAUSE SEULEMENT ARRÊT SUR VITESSE À ''0'' DU VÉHICULE ET SUR PAUSE

Utilisant les boutons de navigation, placez le curseur à la fonction désirée et appuyez sur **« ENTRER »** pour accepter.

*Vous pouvez revenir à la page précédente en* appuyant sur le bouton **« ÉCHAPPE »**.

• **ACCÈS À L'OPÉRATEUR:** L'accès ou non au choix de matériel ou à l'ouverture de porte peut être laissé à l'opérateur

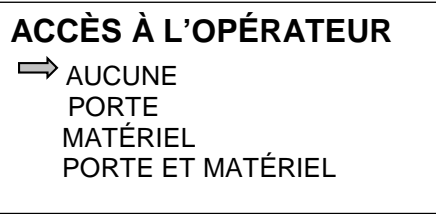

Utilisant les boutons de navigation, placez le curseur à la fonction désirée et appuyez sur **« ENTRER »** pour accepter.

*Vous pouvez revenir à la page précédente en* appuyant sur le bouton **« ÉCHAPPE »**.

• **ALARME DE VITESSE:** Le réglage d'alarme pour vitesse trop grande.

### **ALARME DE VITESSE**

 $\Rightarrow$  100 KM/HRE

NOTE : 0 ANNULE LA FONCTION

Appuyez sur **« ENTRER »** pour activer. Utilisez les boutons de navigation **GAUCHE** ou **DROIT** pour amener le curseur en dessous du nombre à être changé et appuyez sur **HAUT** ou **BAS** pour ajuster le pourcentage. Appuyez sur **« ENTRER »** pour accepter.

*Vous pouvez revenir à la page précédente en* appuyant sur le bouton **« ÉCHAPPE »**.

**Date et Heure:** Le réglage de la date et de l'heure.

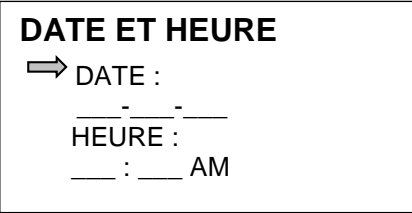

Appuyez sur **« ENTRER »** pour activer. Utilisez les boutons de navigation **GAUCHE** ou **DROIT** pour amener le curseur en dessous du nombre à être changé et appuyez sur **HAUT** ou **BAS** pour ajuster la date et l'heure. Appuyez sur **« ENTRER »** pour accepter.

*Vous pouvez revenir à la page précédente en* appuyant sur le bouton **« ÉCHAPPE »**.

• **REMISE AUX VALEURS INITIALES:** Utilisé pour remettre toutes les valeurs de configuration comme réglées à l'usine lors de la production.

### **REMISE DES PARAMÈTRES AUX VALEURS PAR DÉFAUT**

Voulez-vous remettre les paramètres aux valeurs initiales ?

 $\Rightarrow$ **NON** OUI

Utilisant les boutons de navigation, placez le curseur à la fonction désirée et appuyez sur **« ENTRER »** pour accepter.

Appuyez sur *le bouton « ÉCHAPPE » deux fois pour revenir au menu principal*

### **CONFIGURATION DES CAPTEURS ET VALVES**

### **RÉGLAGES** SYSTÈME

 $\Rightarrow$  CAPTEURS ET VALVES RÉGLAGES DES MATÉRIAUX CONFIGURATION DES ERREURS Utilisant les boutons de navigation, placez le curseur à la fonction désirée et appuyez sur **« ENTRER »** pour accepter.

FRÉQUENCE D'OPÉRATION CAPTEUR DE VITESSE AU SOL RÉGLAGES DU CONVOYEUR RÉGLAGES DU TOURNIQUET RÉGLAGES D'HUMIDIFICATION RÉGLAGE DE LA PORTE CAPTEUR DE TEMPÉRATURE

Utilisant les boutons de navigation, placez le curseur à la fonction désirée et appuyez sur **« ENTRER »** pour accepter.

### • **FRÉQUENCE D'OPÉRATION:**

### **FRÉQUENCE D'OPÉRATION**

 $\Rightarrow$  100 HZ- CONVOYEUR 100 HZ- TOURNIQUET 100 HZ- HUMIDIFICATION Appuyez sur **« ENTRER »** pour activer. Utilisez les boutons de navigation **GAUCHE** ou **DROIT** pour amener le curseur en dessous du nombre à être changé et appuyez sur **HAUT** ou **BAS** pour ajuster la valeur. Appuyez sur **« ENTRER »** pour accepter.

*Vous pouvez revenir à la page précédente en* appuyant sur le bouton **« ÉCHAPPE »**.

### • **CAPTEUR DE VITESSE AU SOL:**

L'étalonnage de la vitesse au sol peut être accompli selon différents approches.

- Selon le compte de pulsations réel fait sur une distance étalonnée.
	- De façon automatique selon une référence externe telle l'odomètre du camion, un radar ou un GPS.

### **SELON LE COMPTE RÉEL DES PULSATIONS:**

En mode opération, appuyez sur la touche *« ÉCHAPPE »* et la fenêtre suivante apparaîtra:

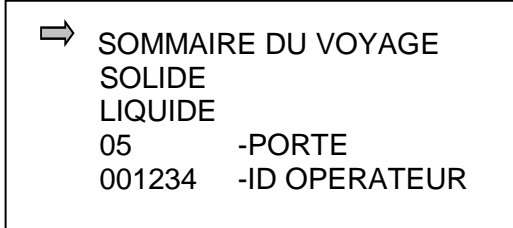

Utilisant les boutons de navigation, placez le curseur devant **« SOMMAIRE… »** et appuyez sur **« ENTRER »** pour accéder.

La fenêtre suivante apparaitra.

0000 km - Distance Parcourue 0000 km - Distance d'Épandage 0000 min - Durée Totale 0000 min - Durée d'Épandage 0000 kg - Quantité Épandue 0000 ltr - Volume de liquide

ÉCH-GARDER, ENTRER-ENLEVER

Appuyez à deux reprises sur *« ÉCHAPPE »* puis **« ENTRER »** à « Sommaire du voyage » et la fenêtre apparaissant sera comme suit:

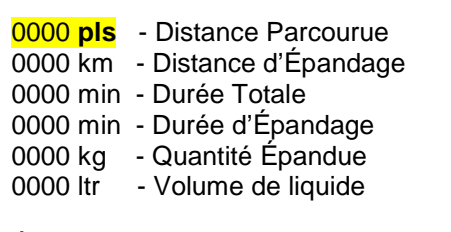

ÉCH-GARDER, ENTRER-ENLEVER

Appuyez sur **« ENTRER »** pour remettre le compte de pulsations à **« 0 »** puis conduisez le camion jusqu'au point étalonné en vous assurant d'avoir respecté les points de départ et d'arrivée. Pendant l'opération, la fenêtre retourne à **ÉTATS** et revient à cette fenêtre à l'arrêt du véhicule. Au point d'arrivée, la première ligne montrera la quantité de pulsations reçues pour la distance étalonnée que vous devrez entrer au paramètre de configuration **« SIGNAL D'ENTRÉE ».**

• **SIGNAL D'ENTRÉE:** Vous devez y entrer la quantité de pulsations par **KM** ou **Mille** que le capteur de vitesse génère. Cette information peut être trouvée dans le manuel d'opération du camion ou comme ci-haut.

**CAPTEUR DE VITESSE AU SOL**  $\Rightarrow$  SIGNAL D'ENTRÉE AUTO-CALIBRATION

Utilisant les boutons de navigation, placez le curseur à la fonction désirée et appuyez sur **« ENTRER »** pour accepter.

40 KMH

### **SIGNAL D'ENTRÉE**

 $\overline{a}$ 

j

 $\overline{a}$ 

 $\Rightarrow$  20 000 PULSATIONS /KM

Appuyez sur **« ENTRER »** pour activer. Utilisez les boutons de navigation **GAUCHE** ou **DROIT** pour amener le curseur en dessous du nombre à être changé et appuyez sur **HAUT** ou **BAS** pour ajuster la valeur. Appuyez sur **« ENTRER »** pour accepter.

• **AUTO-CALIBRATION:** Vous permet de calibrer la vitesse au sol en conduisant le véhicule à une vitesse vérifiée.

**CAPTEUR DE VITESSE AU SOL** SIGNAL D'ENTRÉE  $\Rightarrow$  AUTO-CALIBRATION

Utilisant les boutons de navigation, placez le curseur à la fonction désirée et appuyez sur **« ENTRER »** pour accepter.

40 KMH

Vous devez informer le contrôleur de la vitesse choisie pour la calibration.

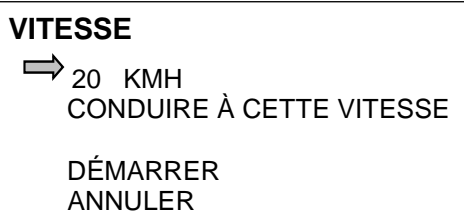

Appuyez sur **« ENTRER »** pour activer. Utilisez les boutons de navigation **GAUCHE** ou **DROIT** pour amener le curseur en dessous du nombre à être changé et appuyez sur **HAUT** ou **BAS** pour ajuster la vitesse. Appuyez sur **« ENTRER »** pour accepter.

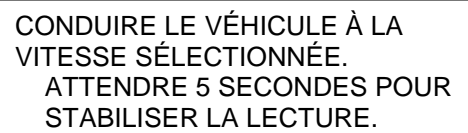

ÉCHAPPE POUR ANNULER

٦

j

 $\overline{a}$ 

Conduisez le véhicule à la vitesse sélectionnée et lorsque la lecture est stabilisée, utilisez le bouton de navigation vers le bas pour déplacer le curseur à la position **« DÉMARRER »** et appuyez sur **« ENTRER »** pour accepter. Conservez la vitesse du véhicule pendant que cet affichage est à l'écran. Lorsque l'affichage disparait, la calibration est terminée.

### **VÉRIFICATION DE LA CALIBRATION DE LA VITESSE**:

Si la vitesse du véhicule vérifiée n'est pas précise, par exemple par l'utilisation d'un mode de vérification GPS, un ajustement dans les pulsations par KM peut être fait pour corriger l'erreur. l,

En appuyant sur le bouton **« ÉCHAPPE »**, retournez au menu **« CAPTEUR DE VITESSE AU SOL »** et sélectionnez **« SIGNAL D'ENTRÉE »** et ajustez enfin le nombre de pulsations en plus ou en moins selon l'écart mesuré.

### **CAPTEUR DE VITESSE AU SOL**

 $\Rightarrow$  SIGNAL D'ENTRÉE AUTO-CALIBRATION

40 KMH

**SIGNAL D'ENTRÉE**

 $\Rightarrow$  20 000 PULSATIONS /KM

Utilisant les boutons de navigation, placez le curseur à signal d'entrée et appuyez sur **« ENTRER »** pour accepter.

Appuyez sur **« ENTRER »** pour activer. Utilisez les boutons de navigation **GAUCHE** ou **DROIT** pour amener le curseur en dessous du nombre à être changé et appuyez sur **HAUT** ou **BAS** pour ajuster la valeur. Appuyez sur **« ENTRER »** pour accepter.

Appuyez deux fois sur *le bouton « ÉCHAPPE » pour retourner à la section Capteurs et Valves.*

- **RÉGLAGES DU CONVOYEUR:**
- **Capteur de vitesse du convoyeur.** Réglez le nombre de pulsations générées par le capteur
- 
- 

j

Ī

de vitesse du convoyeur selon son modèle.

**Réglage de la valve** et result des sorties minimum et maximum vers la valve solénoïde du convoyeur.

• **Auto-Calibration** Le réglage automatique des sorties minimum et maximum vers la valve solénoïde du convoyeur.

### **RÉGLAGES DU CONVOYEUR**

 $\Rightarrow$  CAPTEUR DE VITESSE

RÉGLAGE DE LA VALVE

AUTO-CALIBRATION

Utilisant les boutons de navigation, placez le curseur à signal d'entrée et appuyez sur **« ENTRER »** pour accepter.

• **CAPTEUR DE VITESSE du convoyeur:** La calibration du système configure le contrôleur pour la quantité de **KG** ou **LIVRES** de matériel déchargé du convoyeur pour chaque révolution mesurée par le capteur de vitesse. Comme le capteur transmet des pulsations, le contrôleur a besoin de connaître combien de pulsations sont générées. (Voir les données fournies par le manufacturier du capteur et/ou moteur hydraulique)

**CAPTEUR DE VITESSE**  $\Rightarrow$  16 PULSATIONS / REV.

Appuyez sur **« ENTRER »** pour activer. Utilisez les boutons de navigation **GAUCHE** ou **DROIT** pour amener le curseur en dessous du nombre à être changé et appuyez sur **HAUT** ou **BAS** pour ajuster la valeur appuyez sur **« ENTRER »** pour accepter.

• **RÉGLAGE DE LA VALVE** Solénoïde.

Il y a **4 paramètres** devant être réglés à ce point.

- **1.** La sortie minimum et maximum du contrôleur vers la valve solénoïde.
- **2.** Le pourcentage de gain au démarrage nécessaire à vaincre le point pulsatif du moteur hydraulique avant de tourner normalement.
- **3.** La sortie du contrôleur vers la valve solénoïde en mode manuel, étant un pourcentage de la vitesse maximale.
- **4.** La vitesse maximale permissible du convoyeur en position **« SURDOSAGE »**. Cette valeur peut être utilisée pour contrôler la sortie **« SURDOSAGE »** lorsqu'en mode **« SORTIE MAXIMALE »**

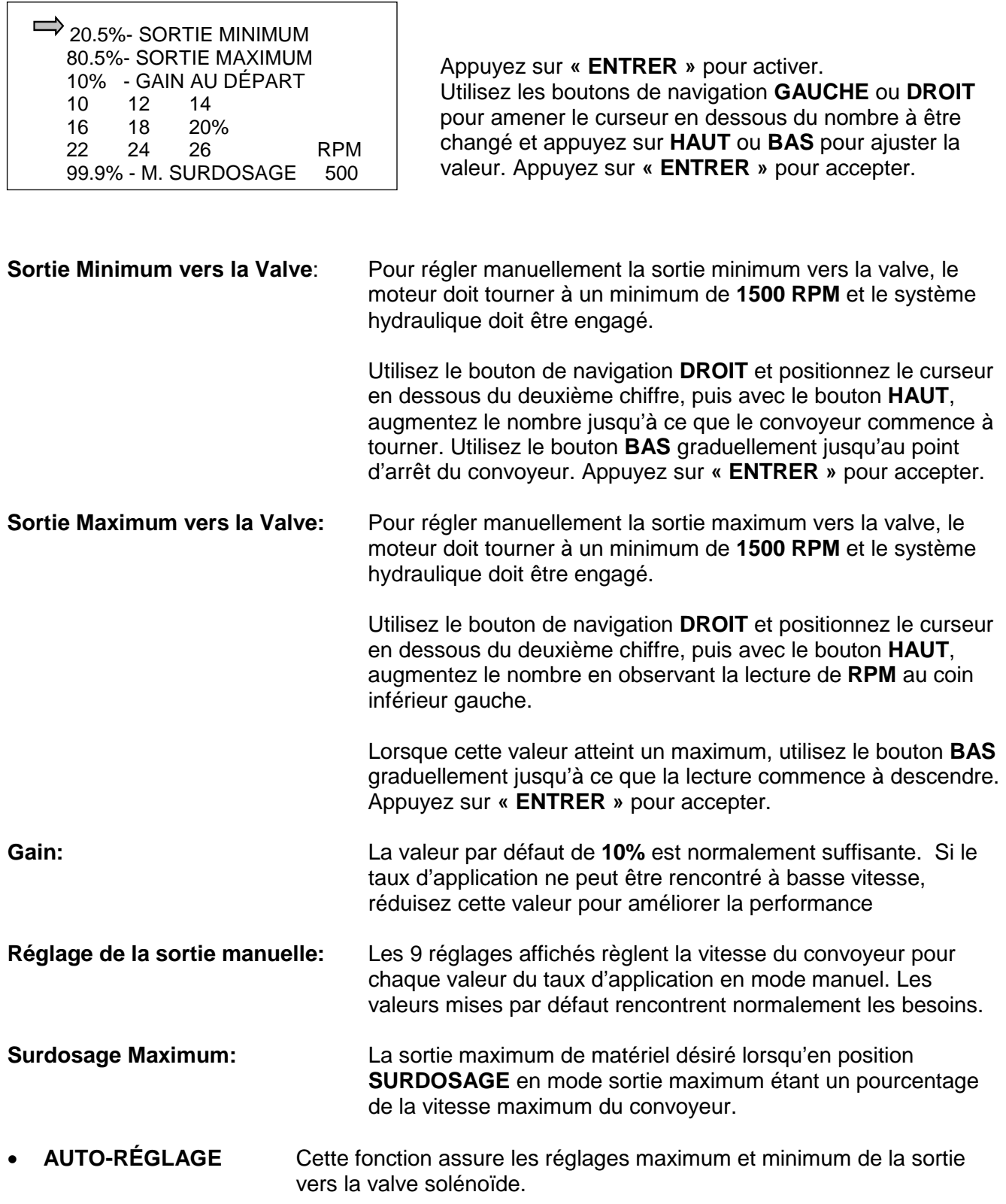

**Avertissement:** Dans ce processus, le convoyeur se mettra en marche pour atteindre sa vitesse maximum, soyez donc assuré que tout est sécuritaire avant de procéder.

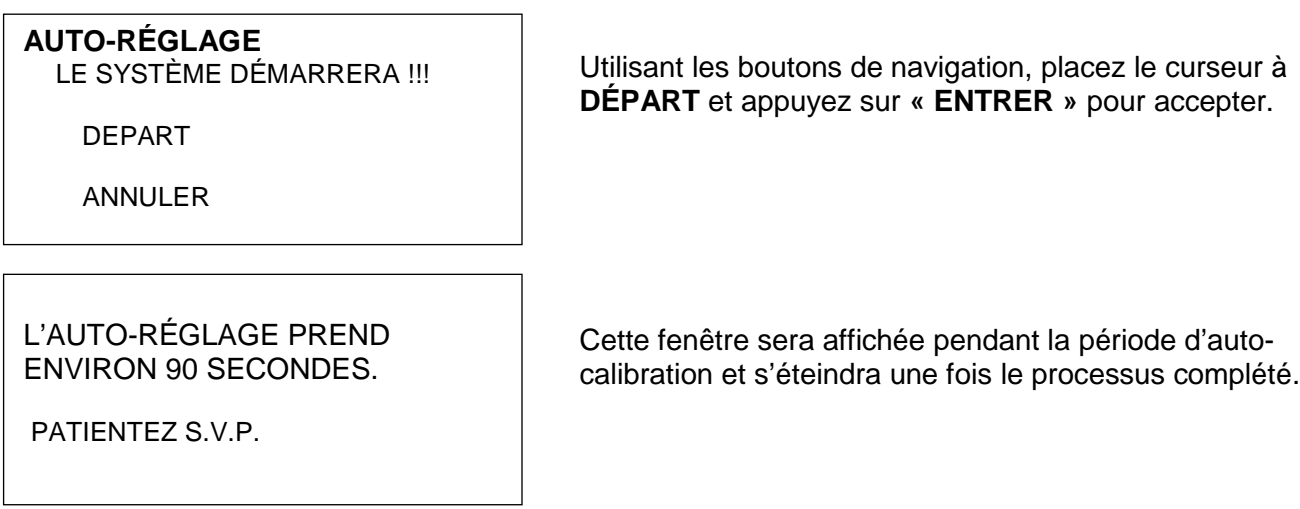

Appuyez sur *« ÉCHAPPE » pour vous ramener à la fenêtre précédente.*

Le processus d'auto-calibration du tourniquet et des valves de Pré-Trempage est le même que cihaut.

• **RÉGLAGE DE PORTE** Si la benne est équipée d'un transmetteur de position sur le mécanisme de la porte, le capteur doit être d'abord calibré.

### **RÉGLAGE DE PORTE**

 $\overline{a}$ 

.

 $\Rightarrow$  0.1 V - PORTE  $\lambda$  1 4.8 V - PORTE À 10

 RÉGLEZ aux positions MIM/MAX Pressez ENTRER 2 fois pour sauver. Appuyez sur **« ENTRER »** pour activer. Utilisez les boutons de navigation **GAUCHE** ou **DROIT** pour amener le curseur en dessous du nombre à être changé et Appuyez sur **HAUT** ou **BAS** pour ajuster la valeur. Appuyez sur **« ENTRER »** pour accepter.

- **Porte à 1** Représente l'ouverture de porte minimum, réglez celle-ci à sa valeur minimum et lorsque la lecture affichée est stable, appuyez sur **« ENTRER »** deux fois pour accepter.
- Porte à 10 Représente l'ouverture maximum, réglez celle-ci à sa valeur maximum et lorsque la lecture affichée est stable, appuyez sur **« ENTRER »** deux fois pour accepter.

Appuyez sur *« ÉCHAPPE » pour vous ramener à la fenêtre précédente.*

• **CAPTEUR DE TEMPÉRATURE** Ce programme supporte les capteurs de température de **Sprague** et de **Control Point**.

### **CAPTEUR DE TEMPÉRATURE**

 $\Rightarrow$  NON INSTALLÉ SPRAGUE CONTROL-POINT (RS-232) Utilisant les boutons de navigation, placez le curseur à l'option désiré et appuyez sur **« ENTRER »** pour accepter.

Appuyez sur *« ÉCHAPPE » deux fois pour vous ramener à la fenêtre principale.*

### **RÉGLAGES** SYSTÈME

CAPTEURS ET VALVES

 $\Rightarrow$  RÉGLAGES DES MATÉRIAUX CONFIGURATION DES ERREURS Utilisant les boutons de navigation, placez le curseur à l'option désiré et appuyez sur **« ENTRER »** pour accepter.

### **RÉGLAGE DES MATÉRIAUX**

 $\Rightarrow$  SOLIDE 1- SABLE SOLIDE 2- SEL SOLIDE 3- MIXTE 1 SOLIDE 4- MIXTE 2 PRE-TREMP-1 CALCUM00 PRE-TREMP-2 SAUMURE 00 PRE-TREMP-3 LIQUIDE 3 PRE-TREMP-4 LIQUIDE 4

 $\overline{a}$ 

Utilisant les boutons de navigation, placez le curseur à l'option désiré et appuyez sur **« ENTRER »** pour accepter.

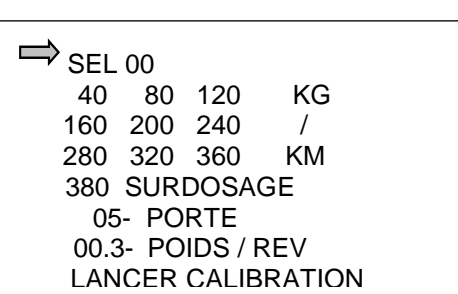

Utilisant les boutons de navigation, placez le curseur au choix désiré et appuyez sur **« ENTRER »** pour accepter. Utilisant le bouton **DROIT**, déplacez le curseur en dessous de la lettre ou du chiffre à modifier et utilisez enfin le bouton **HAUT** ou **BAS** pour entrer les valeurs ou titres désirés. Appuyez sur **« ENTRER »** pour accepter.

- **Nom du matériel:** 6 chiffres ou lettres sont disponibles, des abréviations peuvent être requises.
- **Taux d'application:** Un taux d'application peut être configuré pour chacune des positions du bouton de réglage du taux d'application du contrôleur.
- **Taux de surplus:** Le taux d'application maximum d'épandage pour le **« SURDOSAGE »** lorsqu'il est en boucle fermée.
- **Réglage de porte:** Cette valeur est celle utilisée pendant la calibration
- **Poids par révolution:** Le résultat de la valeur calibrée apparaitra ici. Si le résultat d'une vérification était erroné, l'ajustement final peut être fait ici.

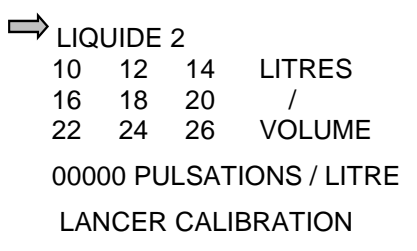

La façon de procéder pour cette fenêtre est la même que ci-haut.

**LANCER CALIBRATION** Chargez partiellement la benne avec le matériel devant être calibré. Assurez-vous que le moteur tourne à **1500 RPM** et que les circuits hydrauliques sont engagés.

Placez une boîte de mesure étalonnée en dessus de la chute.

LE SYSTÈME DÉMARRERA !!!

DEPART

ANNULER

**DÉPART** et appuyez sur **« ENTRER »** pour accepter.

Utilisant les boutons de navigation, placez le curseur à

### LE SYSTÈME OPÈRE !!! SÉLECTION D'UN TAUX NORMAL VÉRIFIEZ LE MATÉRIEL

PRESSEZ ''ENTRER'' POUR ARRET ECHAPE POUR ANNULER

Laissez décharger assez de matériel pour emplir la boîte de captage étalonnée pour le volume et le poids.

ENTRER LE POIDS DU MATERIEL

 $\Rightarrow$  100 KG

j

ENTRER POUR PROCÉDER

Utilisant les boutons de navigation, placez le curseur à **POIDS** et entrez la valeur puis appuyez sur **« ENTRER »** pour accepter.

Appuyez sur *le bouton « ÉCHAPPE » deux fois pour revenir au menu principal.*

### **RÉGLAGES**

 SYSTÈME CAPTEURS ET VALVES RÉGLAGES DES MATÉRIAUX  $\Rightarrow$  MESSAGES D'ERREURS

Utilisant les boutons de navigation, placez le curseur à Messages d'Erreurs et appuyez sur **« ENTRER »** pour accepter.

### **MESSAGES D'ERREURS**

 SURDOSAGE TROP LONG VITESSE TROP GRANDE

CALIBRATION

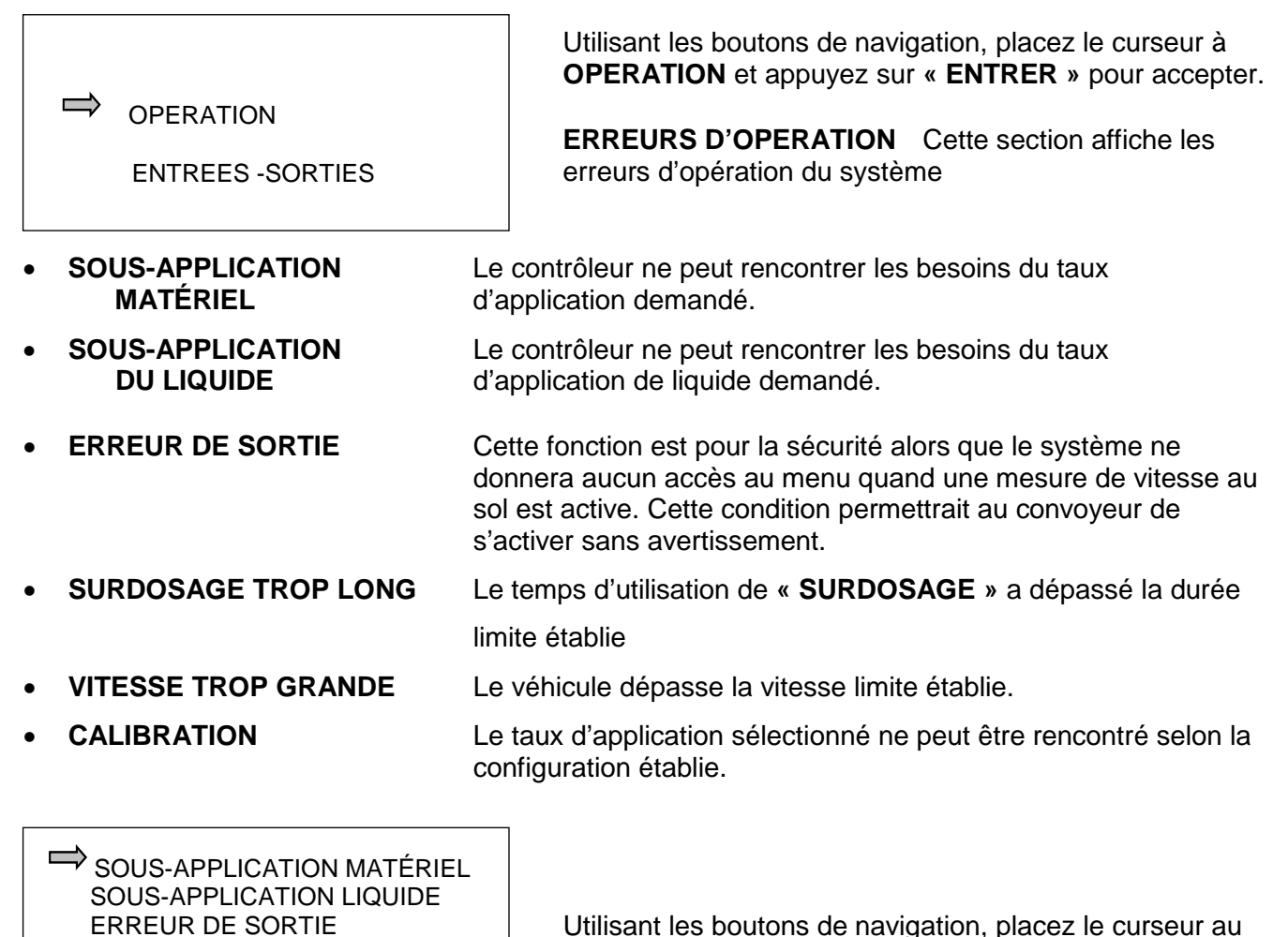

point désiré et **« ENTRER »** pour accepter.

**ERREURS D'ENTRÉES / SORTIES** Cette section affiche les erreurs créées par les éléments du système.

- **BRIS DU POTENTIOMÈTRE** Le potentiomètre pour le taux d'application est défectueux.
- **ERREUR DE LA SORTIE** Le contrôleur ne peut détecter le signal vers les valves solénoïdes proportionnelles.
- **ERREUR DU MC08** Le contrôleur MC08 devra être repartit pour pallier cette erreur. Mettez le contrôleur HORS puis MARCHE pour redémarrer.
- **MATÉRIEL** Il n'y a pas de débit de matériel détecté par le contrôleur.
- **VITESSE AU SOL** Il n'y a pas de signal de capteur de vitesse au sol détecté par le contrôleur.
- - **CAPTEUR DU CONVOYEUR** Il n'y a pas de signal de capteur de vitesse du convoyeur détecté par le contrôleur.
- **DÉBIT DU LIQUIDE** Il n'y a pas de signal de débit provenant de la pompe ou du débitmètre détecté par le contrôleur. L'interrupteur de pression et/ou le bas niveau du réservoir peuvent être connectés à cette alarme.
- **DÉTECTEUR DE PORTE** Le signal du capteur de position de porte est défectueux

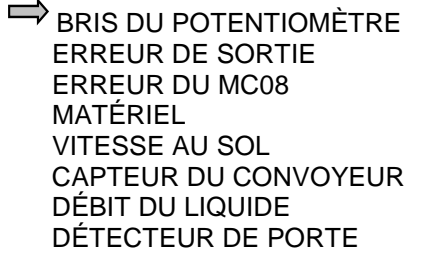

Ī

j

 $\overline{a}$ 

Utilisant les boutons de navigation, placez le curseur au point devant être configuré et appuyez sur **« ENTRER »** pour accéder.

Le délai de temps est celui applicable avant l'alarme sonore et a pour but d'éliminer les fluctuations momentanées des signaux divers.

Appuyez sur le bouton **« ENTRER »**. Utilisant les boutons de navigation **DROIT/GAUCHE**, placez le curseur sous le chiffre devant être modifié et appuyez sur les boutons de navigation **HAUT/BAS** pour ajuster à la valeur voulue.

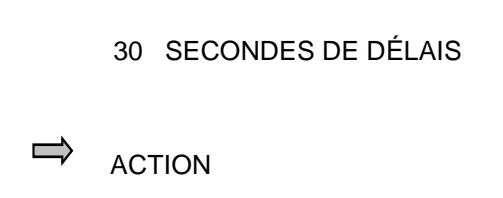

30 SECONDES DE DÉLAIS

Utilisez le bouton de navigation **BAS** pour amener le curseur à **ACTION** et appuyez sur le bouton **« ENTRER »**.

### **SOUS LE MODE ACTION:**

**ACTION** 

- L'erreur est désarmée. **DÉSARMÉ**
- **AUCUNE ACTION** Ignorer l'alarme et continuer l'opération normale. Pour alarmes non-critiques.
- **ALLER À OUVRIR** Toutes les sorties vont à zéro jusqu'à ce que l'alarme soit reconnue. Après l'acquittement, le contrôleur se place en mode de contrôle ''Boucle Ouverte''.

**ALLER EN MANUEL** Toutes les sorties vont à zéro jusqu'à ce que l'alarme soit reconnue. Après l'acquittement, le contrôleur se place en mode de contrôle 'Manuel''.

- **SORTIE GELÉE** Toutes les sorties sont gelées aux valeurs rendues lorsque survient l'alarme. L'opérateur devra redémarrer le contrôleur en fermant l'interrupteur d'alimentation HORS puis MARCHE.
- **SORTIE À ZÉRO** Toutes les sorties vont à zéro. L'opérateur devra redémarrer le contrôleur en fermant l'interrupteur d'alimentation HORS puis MARCHE.

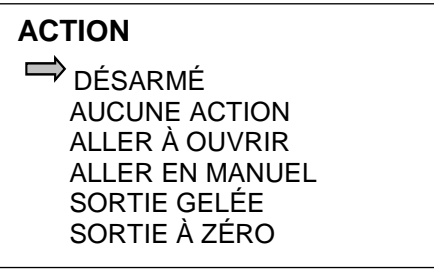

Utilisant les boutons de navigation, placez le curseur au point désiré et appuyez sur **« ENTRER »** pour accéder.

Appuyez sur *le bouton « ÉCHAPPE » deux fois pour revenir au menu principal* ¢